# Upgradeer een FireAMP-connector op Windowsbesturingssystemen  $\overline{\phantom{a}}$

# Inhoud

Inleiding Voorwaarden **Configuratie** Handmatige upgrade Versie connector bijwerken Opdracht Line-switches Plaatsing door middel van beleid Plaatsing met een tool van derden **Verificatie** Probleemoplossing Verwante document

# Inleiding

Er wordt van tijd tot tijd een nieuwe versie van de FireAMP-connector vrijgegeven om de prestaties te verbeteren, insecten te repareren en nieuwe functies toe te voegen. Dit document geeft een instructie om een FireAMP-connector die binnen een organisatie is ingezet, te verbeteren.

## Voorwaarden

Cisco raadt u aan kennis te hebben over de volgende producten:

- FirePOWER-publieke cloud
- FirePOWER-connector voor Windows

Opmerking: Een beheerderstoegang is nodig om een connector op Windows te installeren.

# **Configuratie**

### Handmatige upgrade

U kunt de FireAMP-connector handmatig upgraden door een nieuwe versie te downloaden en als

beheerder op een computer uit te voeren.

#### Versie connector bijwerken

Om te verzekeren dat u de nieuwste versie hebt gedownload, volgt u de onderstaande stappen:

1. Navigeer naar Rekeningen > Bedrijven.

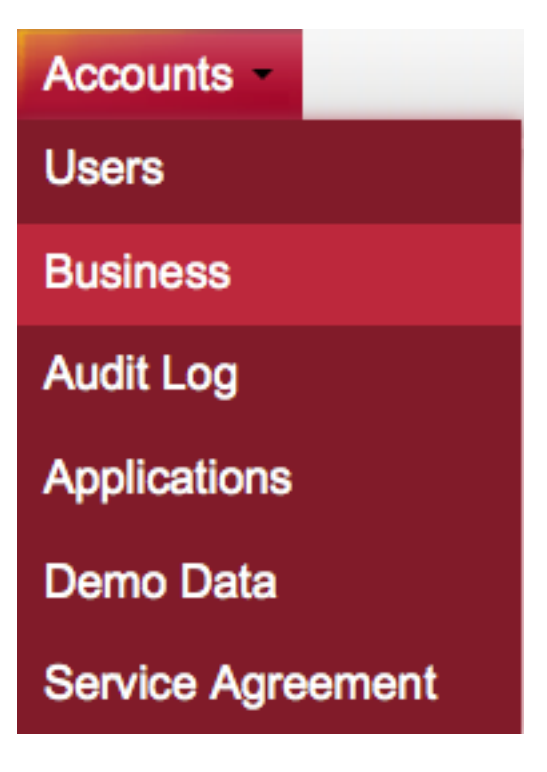

2. Controleer dat de standaardproductversies als laatste zijn ingesteld. Als dit niet het geval is, kunt u op Bewerken klikken om de bedrijfsinstellingen te wijzigen.

3. Selecteer op de pagina Business, selecteer de standaardconnector versie als Latest en klik op de knop Update om de instellingen bij te werken.

#### **Edit Business**

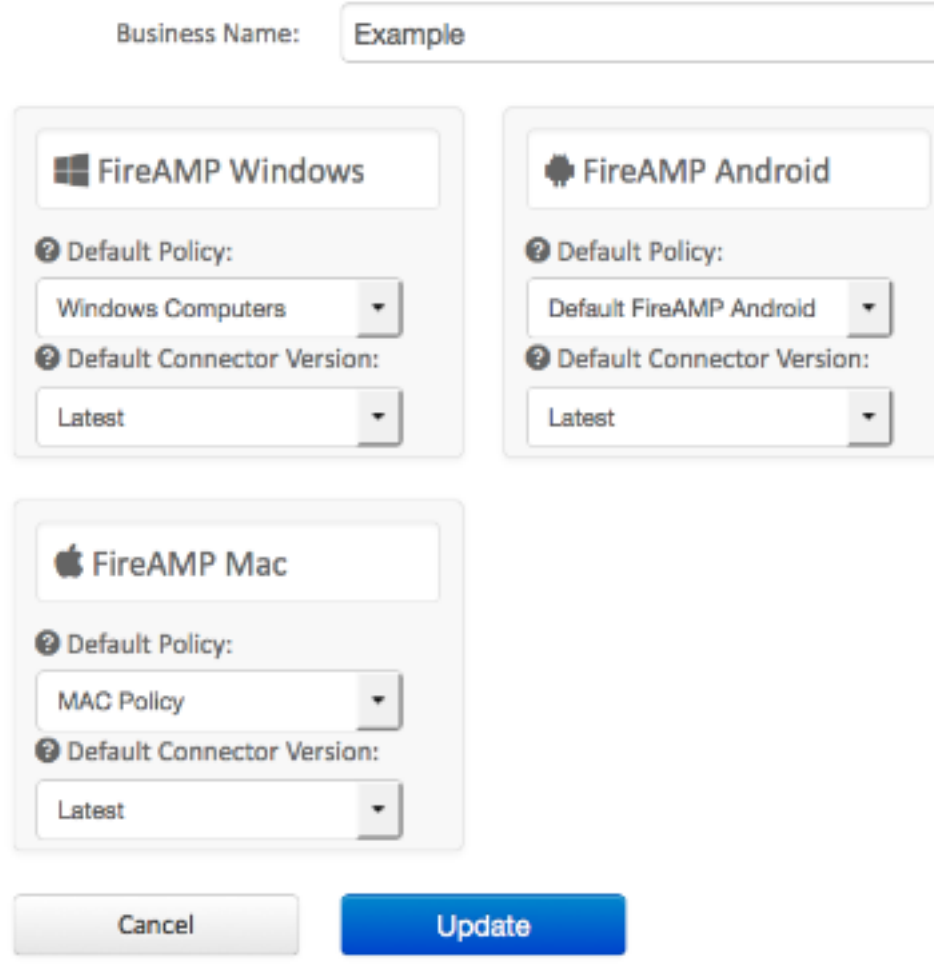

#### Opdracht Line-switches

Als u opdrachtregelswitches wilt uitvoeren, moet u met de installatie beginnen vanaf een opdrachtregel. Als u een installateur vanaf een opdrachtregel start met behulp van switches, ziet u de gebruikersinterface nog steeds, tenzij u de schakelaar/S voorziet om de installatie stilletjes te voltooien. De computer moet nog worden opgestart, maar u wordt niet gevraagd.

Als u geen switches wilt toevoegen, kunt u het installatieprogramma van Windows Verkenner uitvoeren en een gebruikersinterface starten.

Opmerking: De computer moet opnieuw worden opgestart om er zeker van te zijn dat de services, stuurprogramma's en bestanden de nieuwste versie zijn.

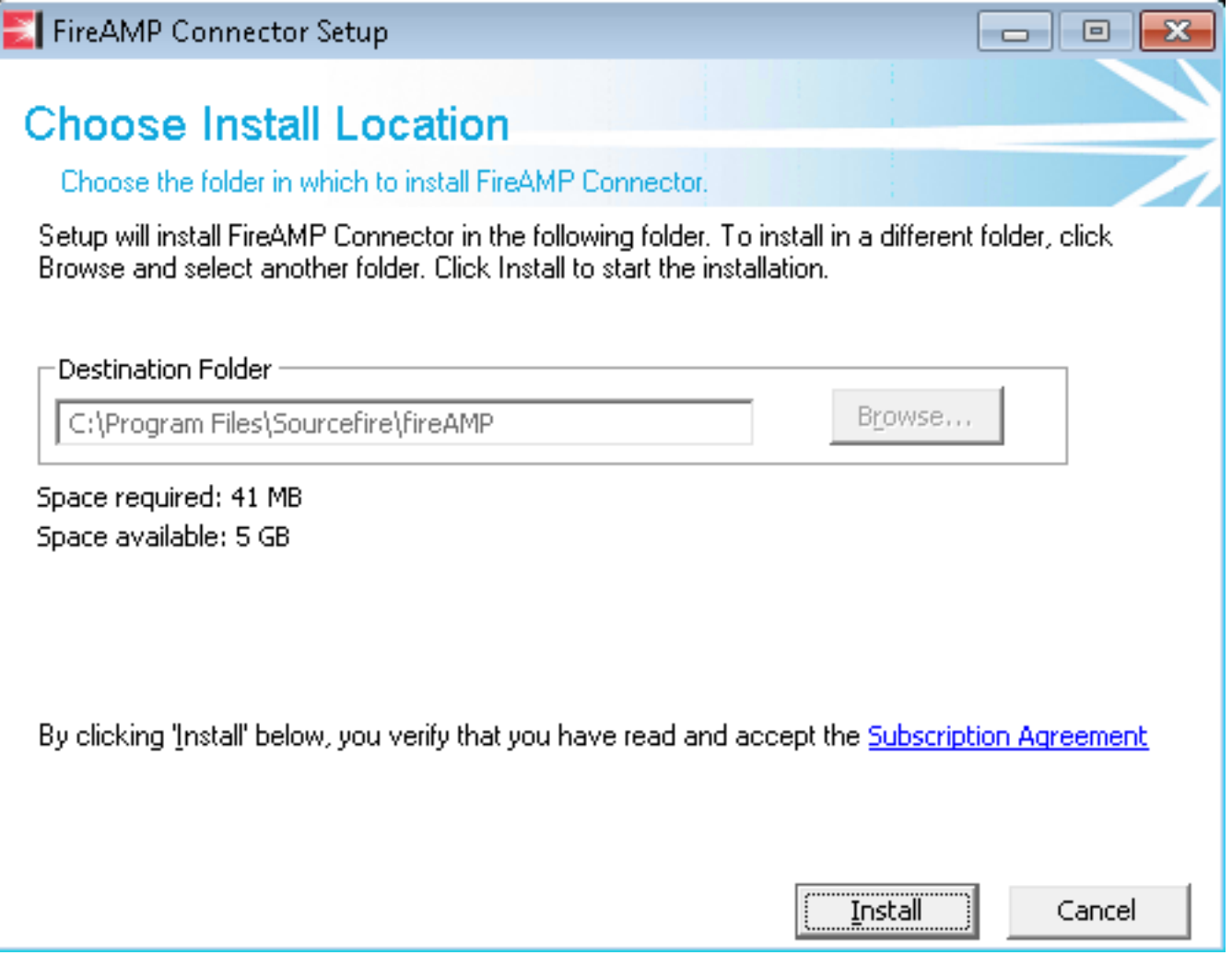

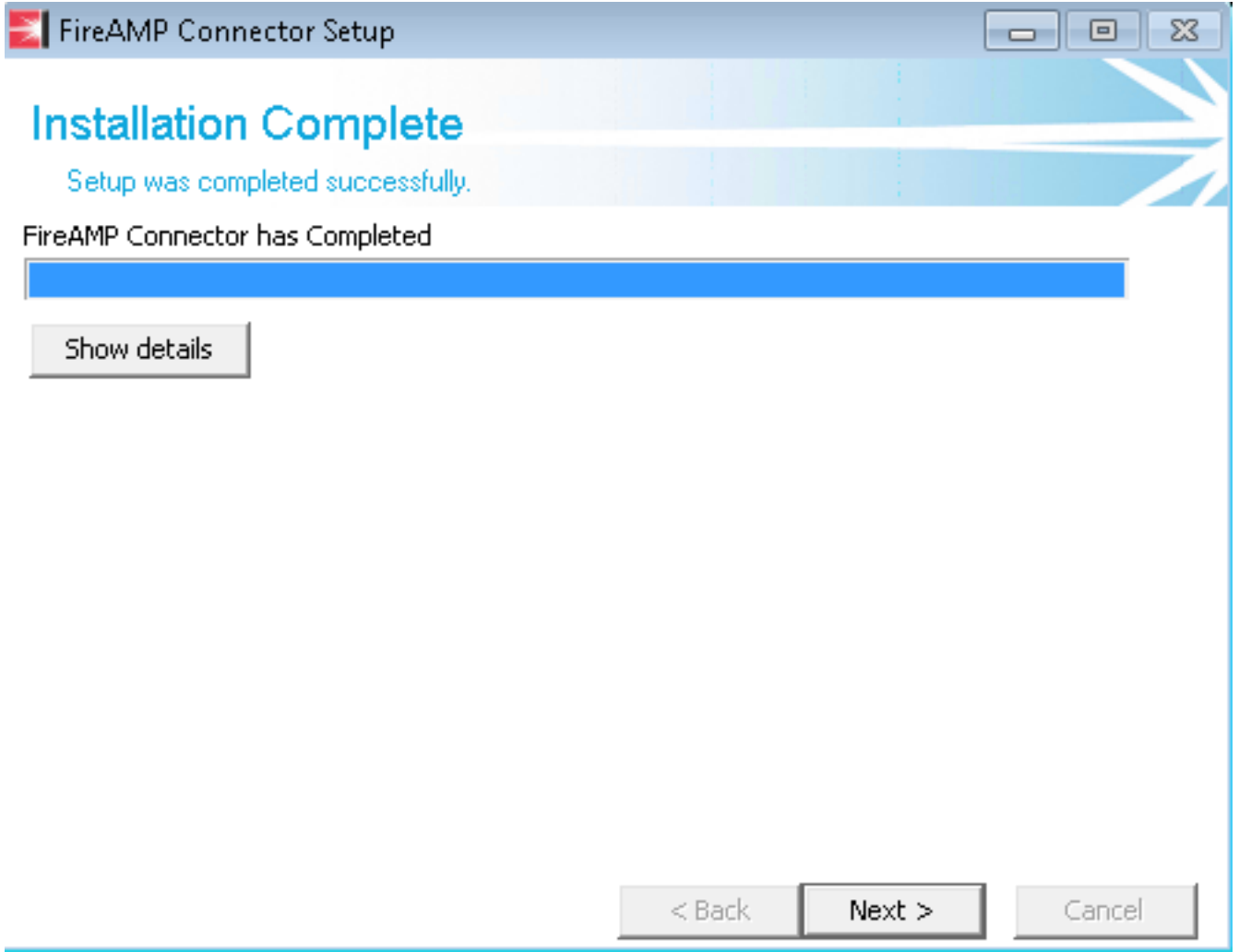

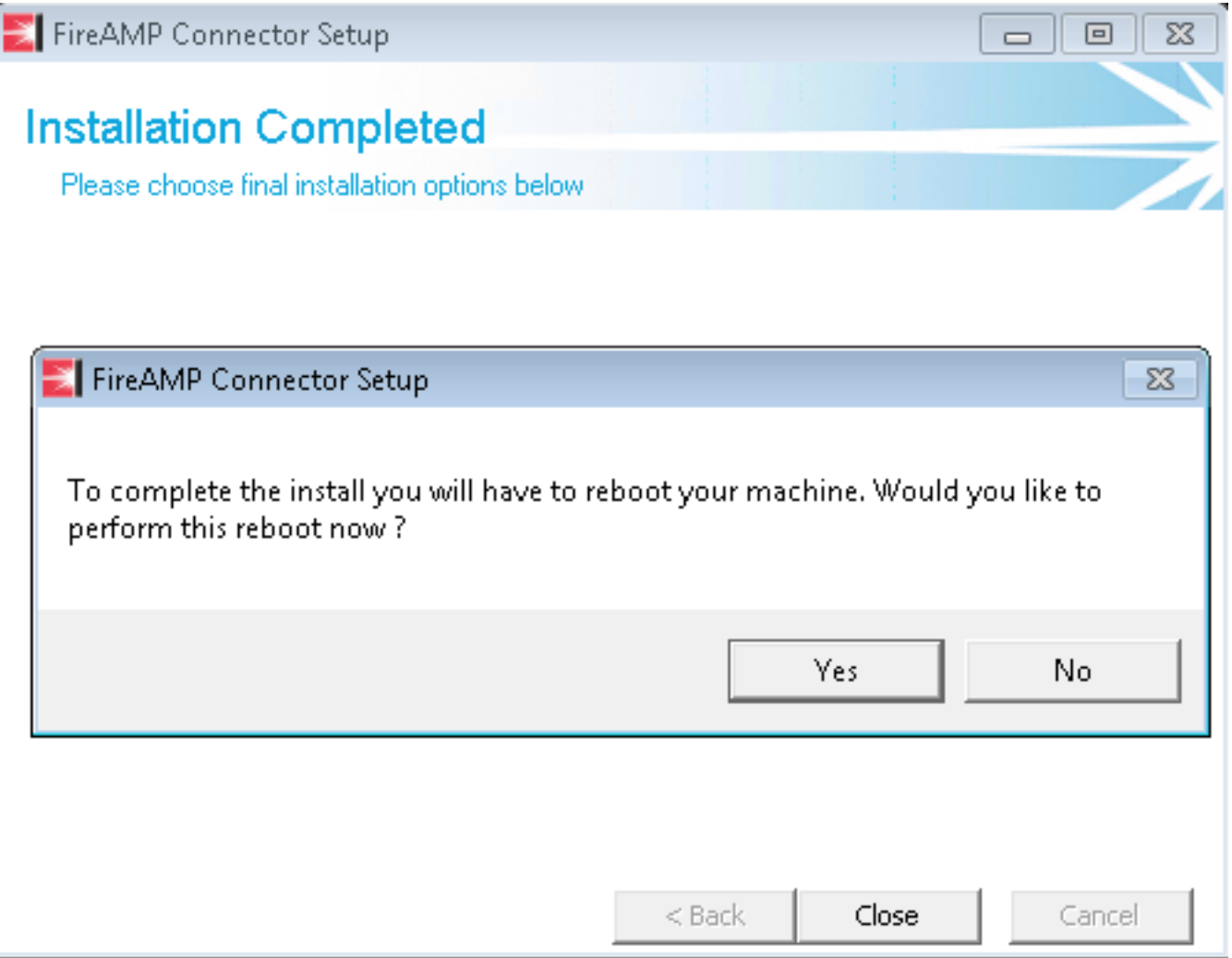

### Plaatsing door middel van beleid

Voorzichtig: Wanneer het verbeteren door beleid, worden de standaardschakelaars voor installatie gebruikt, en het gebruikt niet de switches die voor de vorige versie werden gebruikt.

U kunt de versie van FireAMP voor een bepaalde groep computers upgraden door uw beleid te veranderen. Deze opties zijn te vinden onder Algemeen > Productupdates.

Hieronder staan de opties voor productupdates over het FireAMP-beleid dat u dient te configureren:

#### **Product Updates**

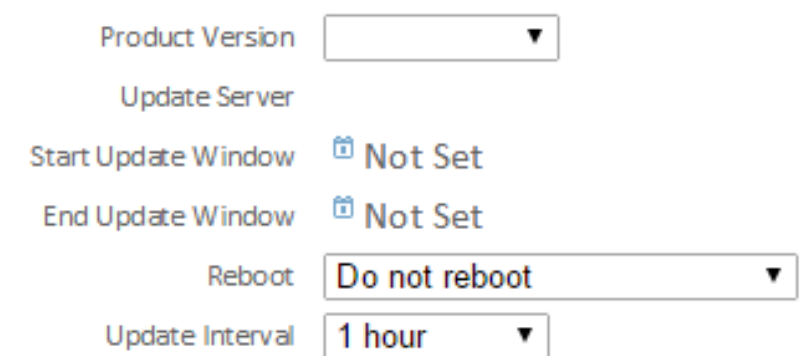

Productversie: Dit is de versie waarop u wilt upgraden.

Server bijwerken: Deze optie wordt automatisch ingesteld.

Voorbeeldvenster starten: Dit is het punt in de tijd dat de connectors zullen worden belast met het uitvoeren van de upgrade.

Voorbeeldvenster bijwerken: Dit is het punt in de tijd dat de connectors niet langer belast zullen worden met het uitvoeren van de upgrade.

Herstart: Herstart is vereist om een FireAMP-upgrade te voltooien.

- Als u Niet opnieuw opstarten kiest, wordt de software pas na de herstart op het systeem herstart.
- Als u **Vraag om opnieuw op te starten** kiest, ontvangt een gebruiker een bericht op tray met het verzoek de upgrade FireAMP te voltooien.

Opmerking: Bericht verschijnt alleen als de gebruikersinterface in het beleid is ingeschakeld.

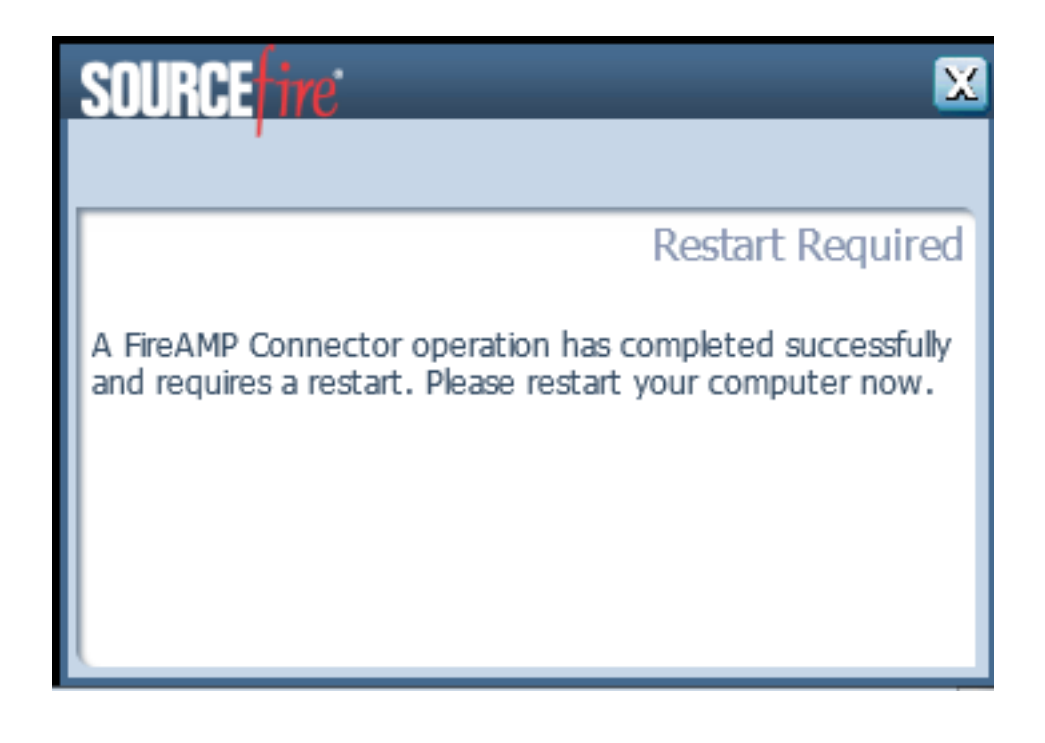

• Als u Na 2 minuten opnieuw opstarten kiest, ontvangt de gebruiker een systeembericht dat aangeeft dat de herstart is gestart.

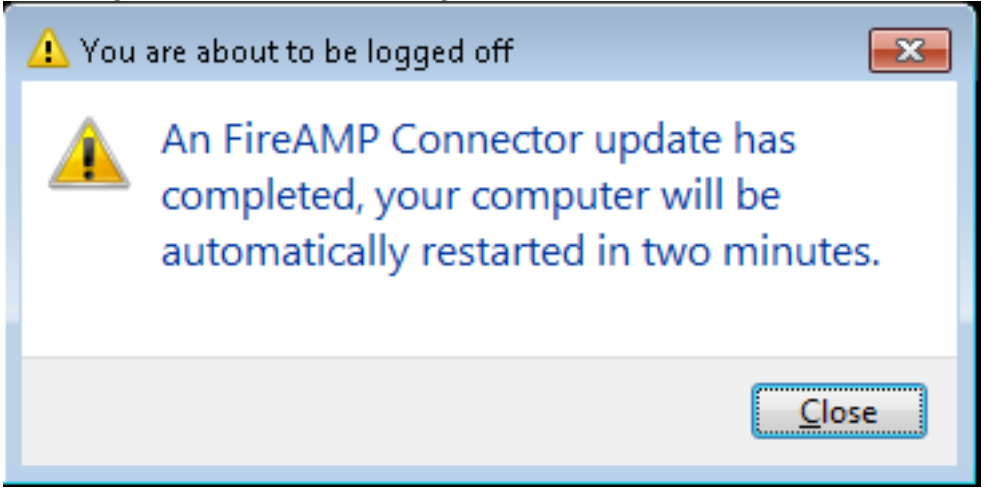

Interval bijwerken: Dit is van toepassing op Tetra-definitupdates en is niet verwant aan de FireAMP-connector versieupgrade.

#### Plaatsing met een tool van derden

Cisco ondersteunt het gebruik van een derdengereedschap niet om de FireAMP-connector in te voeren.

## **Verificatie**

Afhankelijk van het hartslag interval, kan een connector identificeren dat een upgrade is ingeschakeld en voert de upgrade in stilte op de achtergrond uit. Als de gebruikersinterface op het beleid is ingeschakeld, is de enige bevestiging die u ontvangt een bellenbericht op het dienblad dat aangeeft dat een upgrade is gestart.

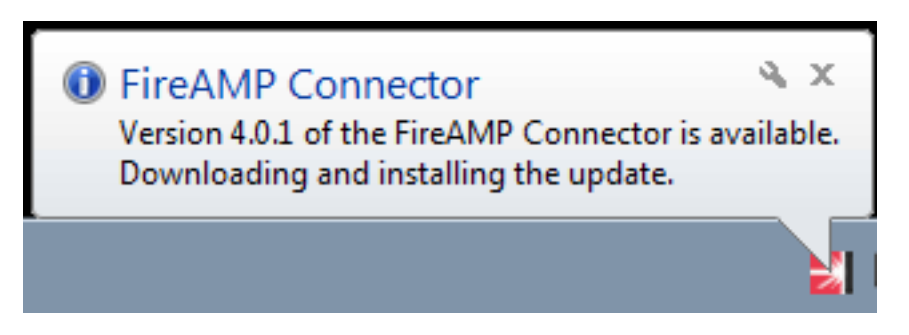

Bovendien verschijnt een melding opnieuw verplicht als u de herstartoptie activeert. Anders merkt u op dat de service niet actief is.

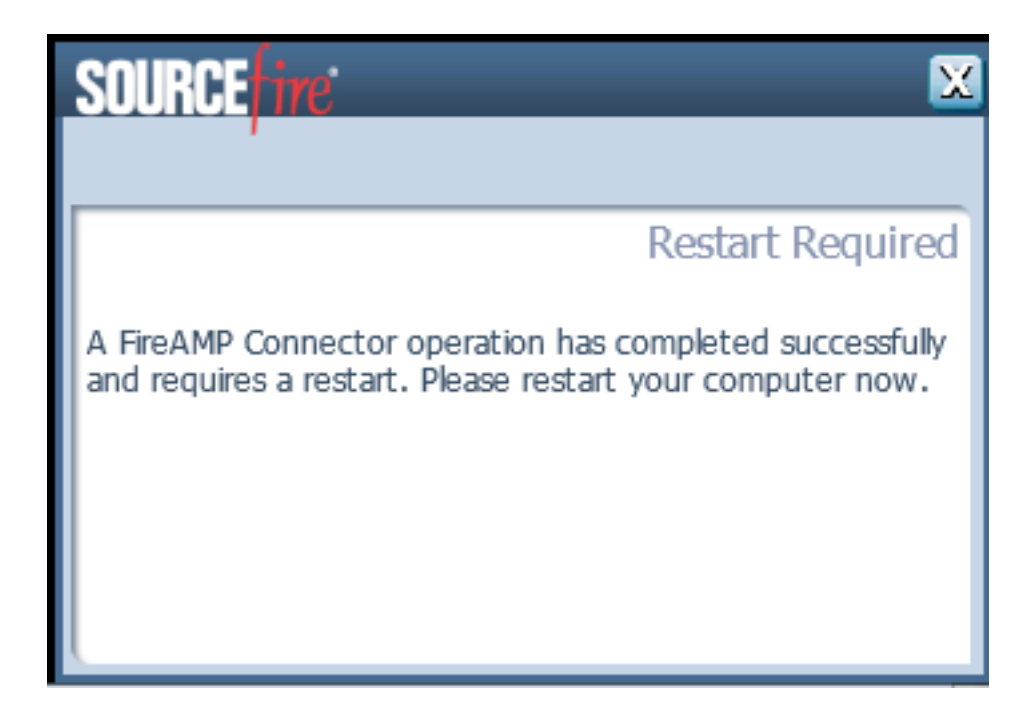

# Probleemoplossing

Hoewel het niet gebruikelijk is om een probleem met de installatie te hebben, kunt u het volgende doen als een probleem zich voordoet:

Als een installatie niet lukt, vindt u het bestand immpro\_install.log dat tijdens het installatieproces op het lokale systeem gegenereerd wordt. Het bestand kan op verschillende plaatsen gevonden worden. De meest gebruikelijke locatie voor dit bestand is:

%TEMP% %WINDIR%\Temp

Als het bestand niet in een van de directories ligt, zoek dan de vaste schijf naar de bestandsnaam. Als u het bestand niet kunt vinden, zorg er dan voor dat u heeft geprobeerd de FireAMP-connector met Administrator-aanmeldingsgegevens te installeren en dat er geen software is die het schrijven van logbestanden of tijdelijke bestanden heeft verhinderd.

Zodra u het bestand immpro\_install.log hebt gevonden, neemt u contact op met Cisco Technical Support voor verdere assistentie.

## Verwante document

• [Opdracht Line-switches voor FireAMP Connector - installatieprogramma](//www.cisco.com/c/nl_nl/support/docs/security/sourcefire-fireamp-endpoints/118587-technote-fireamp-00.html)